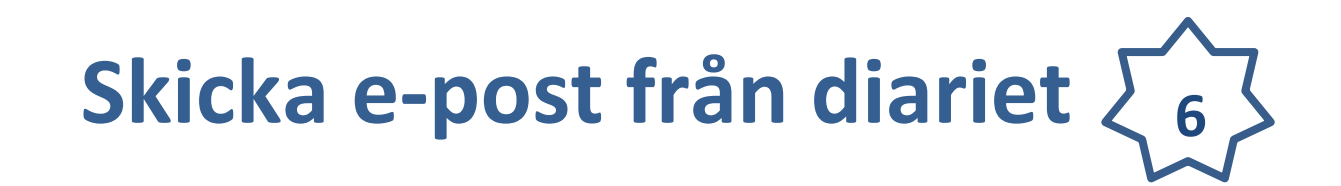

Du har sökt fram ditt ärende (snabbguide 4) och står i ärendekortet.

## **Gör så här om du ska skicka en handling.**

Klickar på ikonen "*E-posta handlingen*" i handlingsraden för det dokument som du ska skickas iväg.

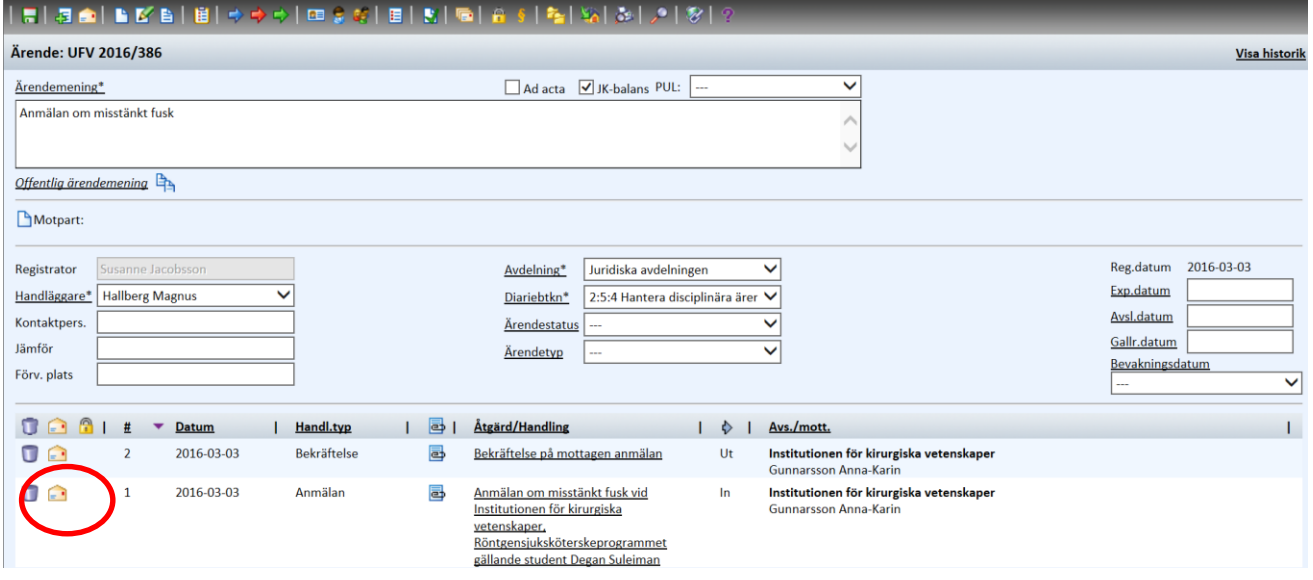

Skriv i e-postadressen i Till: fältet

Samtliga bilagor i ärendet kommer automatiskt med i e-postbrevet

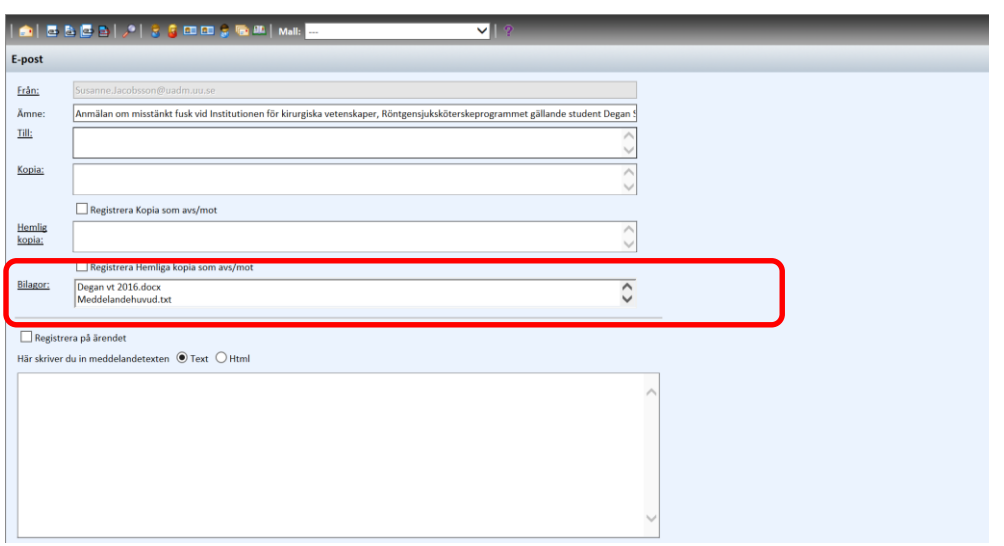

#### **SNABBKNAPPAR:**

 $\checkmark$  Skulle du vilja skicka något till samtliga mottagare som inkommit och

registrerats i ärendet. Klicka på knappen "*Lägg till alla avsändare/mottagare av handlingar i ärendet"*

- Eller om man vill skicka något till samtliga handläggare i ärendet, klicka på ikonen "*Lägg till alla handläggare för ärendet som mottagare för brevet*"
- Vill du skicka dokument till din egna e-postadress, klicka på knappen *"Lägg till mig som mottagare"*.

### **Att använda mallar:**

Det går även att lägga in förprogrammerade mallar, som gör att texten automat ifylls i ditt e-postutskick. Som tex Bekräftelsemall, Beslutsmall mm

Kan göra så att man även kan ändra utskicksadressen till t ex en funktionsadress.

Kontakta [registrator@uu.se](mailto:registrator@uu.se) med önskemål om mallar.

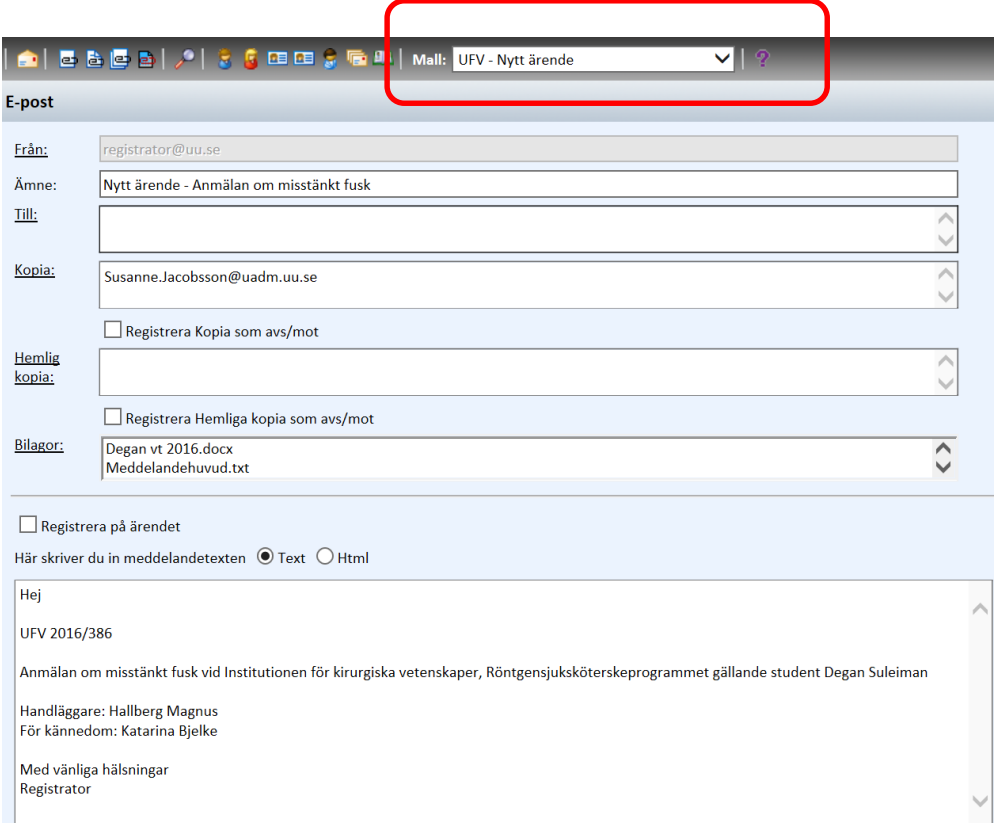

# **Registrera ditt utskick på ärendet**

Genom att kryssa i rutan "Registrera på ärendet" kommer utskicket att läggas som en ny handling i ärendet.

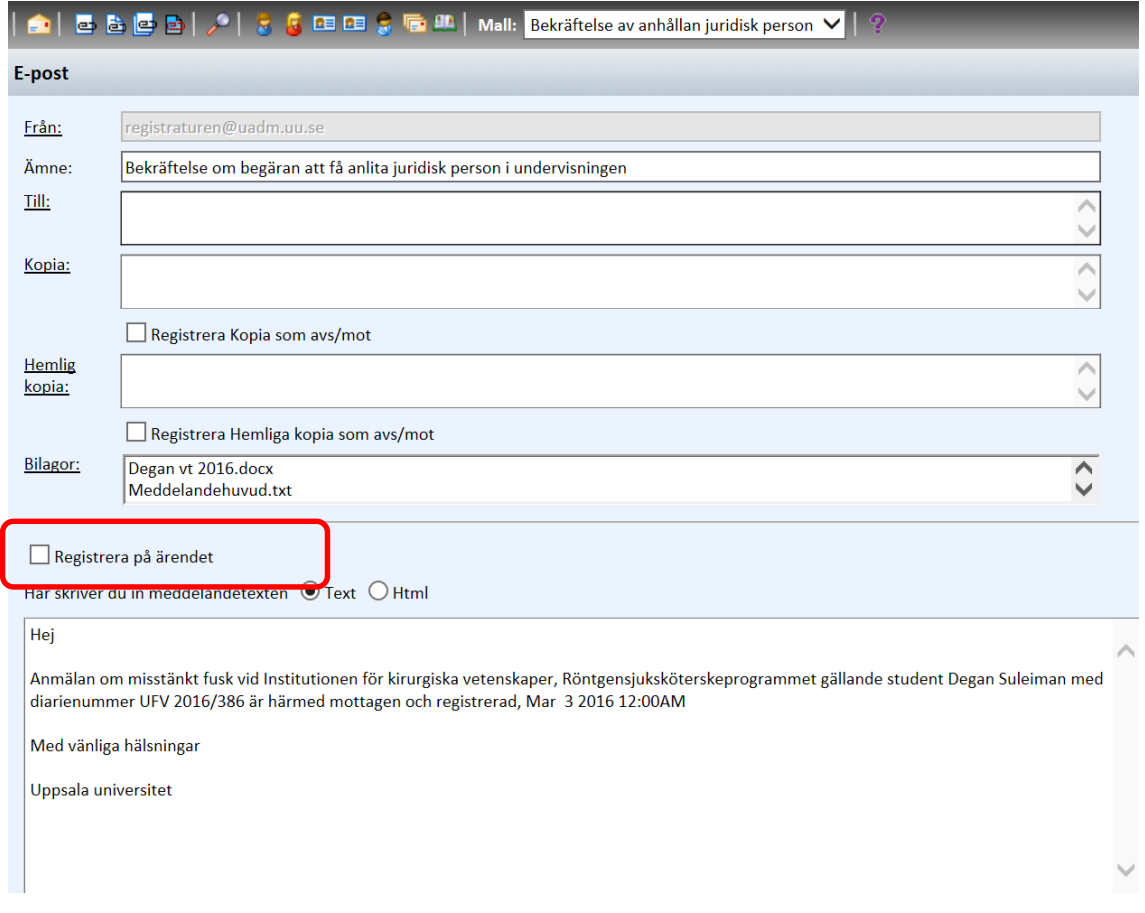

### Fyll i direkt handlingstyp

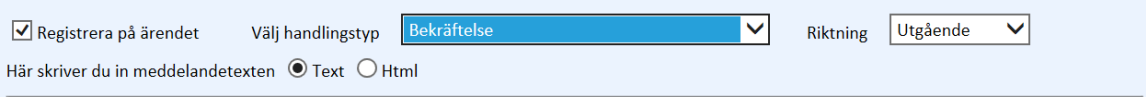

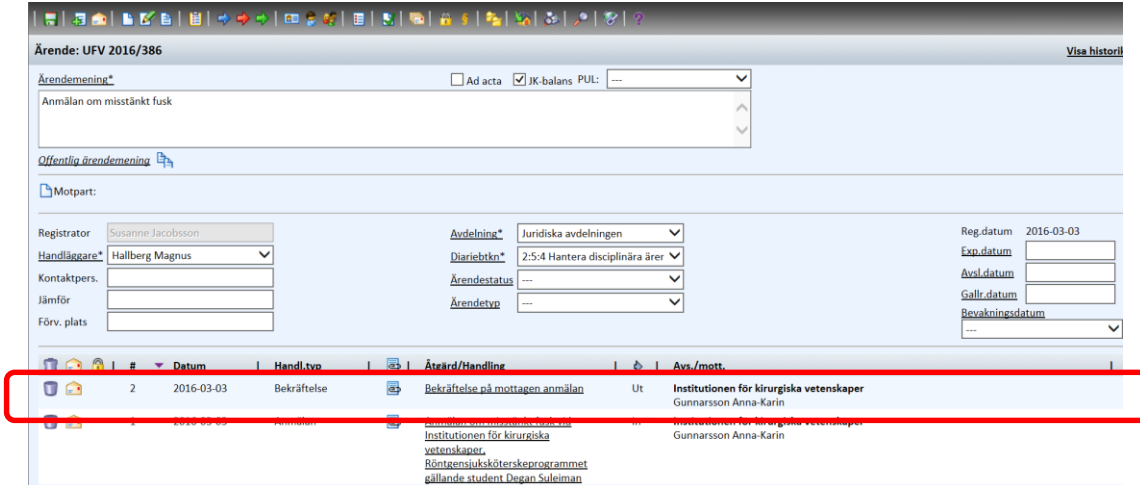

## **Att skicka samtliga eller flera handlingar i ärendet**

Vill man skicka alla eller flertal utvalda handlingar i ett befintliga ärende, klickar man på knappen **EP** "E-posta ärendet" i ikonraden.

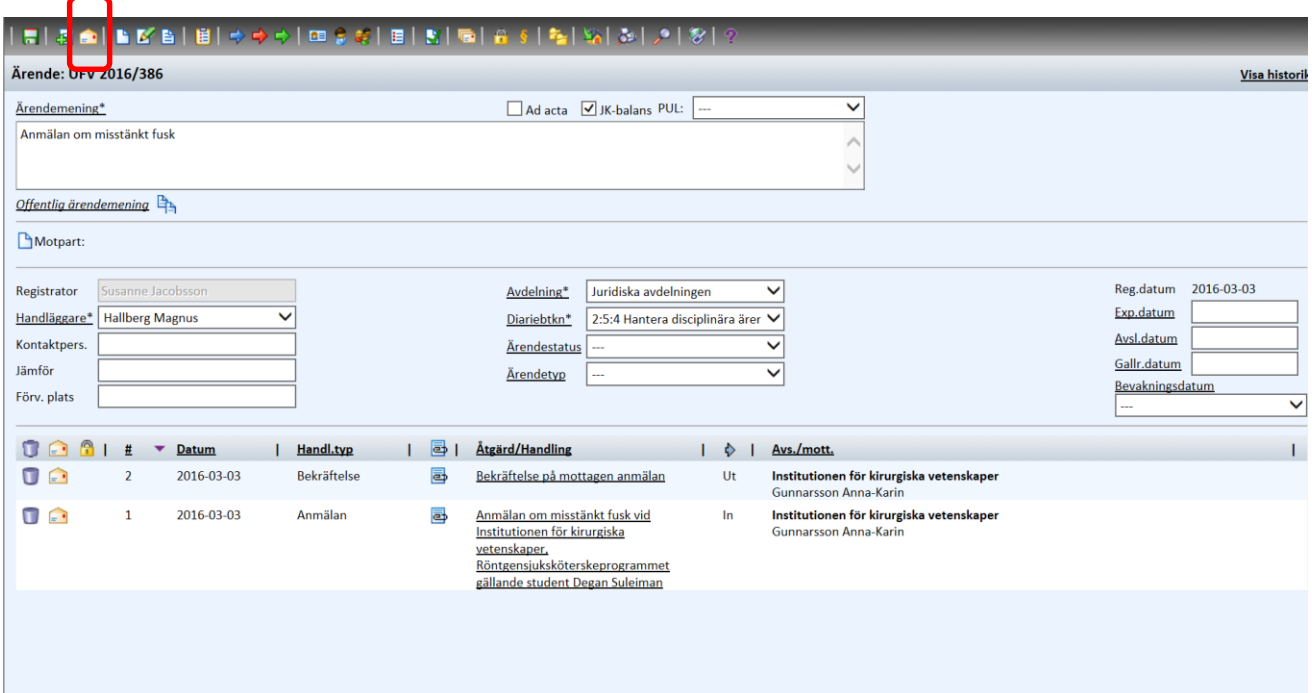

Bilagorna följer inte med, utan här klickar du på knappen *"Lägg till bilagor"*

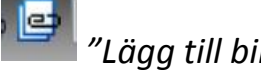

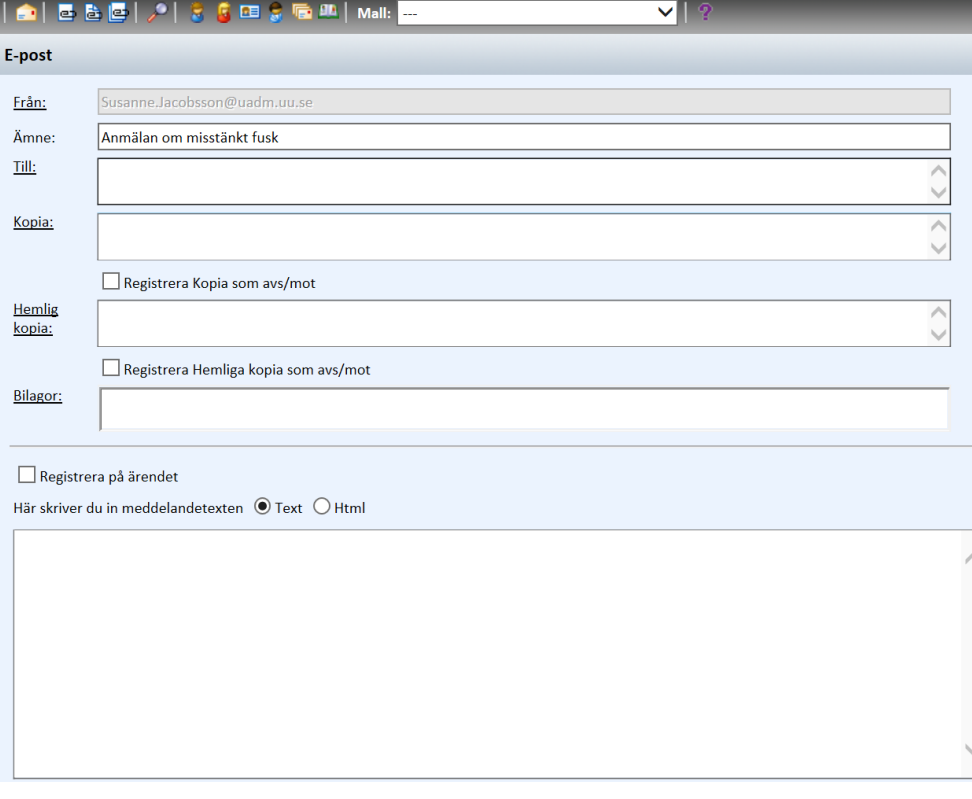

Gör aktivt val genom att klicka på "Bifoga filen", vilka bilagor du vill ha med i utskicket.

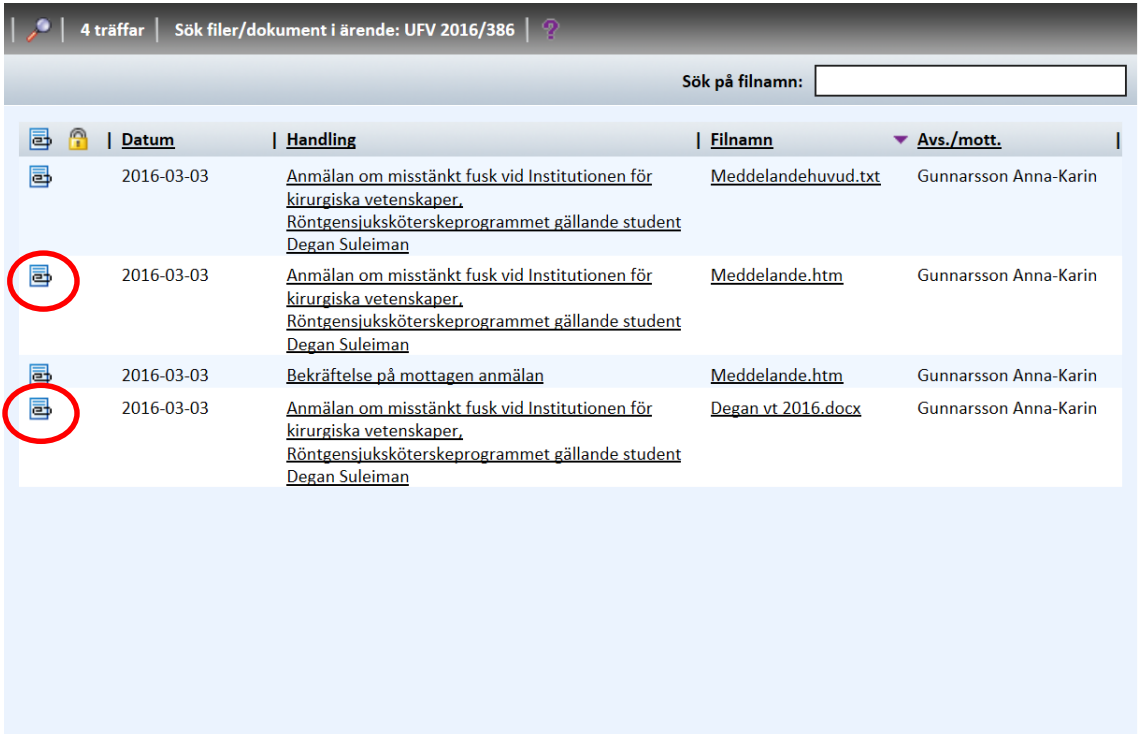

Efter samtliga utskick kommer även en bekräftelse i form av ett kvitto till den epostadress från vilket man skickat ut ifrån. Kvittot anger om meddelandet har gått fram eller inte.

Exempel.

The mail was successfully sent to the following:

- <Ann.Fust@uadm.uu.se>
- < kerstin.jacobsson@uadm.uu.se>
- <registrator@uu.se>
- <mia.lindegren@uadm.uu.se>